## A- PROCEDURE AND LINK TO RESERVE AN EQUIPMENT FROM LABS.ECE

## Projector booking т Book a projector (Rm 4140, Trottier Bldg) 2 hours November 15 1- CHOSE DATE November 2022  $\rightarrow$ 2- CHOSE TIME 11:30 am Su Mo Tu We Th Fr Sa 9:30 am 1:30 pm 3:30 pm  $\overline{1}$  $\overline{2}$ 3  $\overline{4}$ 5 6  $\overline{7}$ 8 9 10 11  $12$ 13  $14$ 15 16  $19$ 17 18 25 26 20  $21$ 22 23 24 27 28 29 30

1 All times are in (UTC-05:00) Eastern Time (US & Canada ↓

Add your details

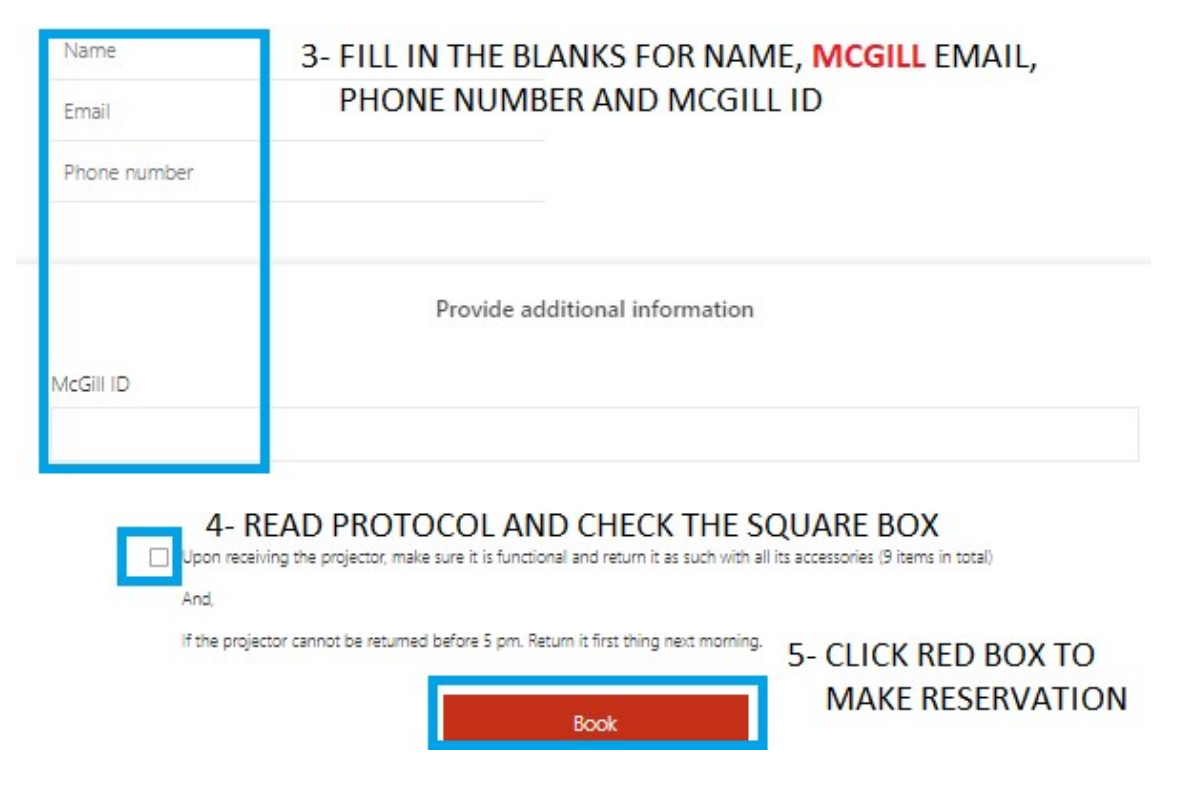

## B- GO TO LINK BELOW TO MAKE YOUR RESERVATION

https://outlook.office365.com/owa/calendar/Bookingforprofileprojector@McGill.onmicrosoft.com/bookings/